## **Regional Meet--Wheelchair and Unified Athletes**

## **For Coaches entering Athletes**

- 1. Gayle Rich with Online Meet Registration for MileSplit/FloSport is adding the wheelchair and unified events to the online registration for our regional events. They are not yet added (as of May 4) but should be added in plenty of time to accommodate the wheelchair and unified entries. You will enter these athletes as you do any other athlete in an event.
- 2. Be sure to let the Regional Meet Manager and the HyTek Operator know that you are entering athletes in Wheelchair and/or Unified events. For the individual Unified events you will need to let them know which athletes are to be paired. They will confirm your wheelchair and unified athletes since this is the first year those options have been included in the online entry choices.
- 3. If your regional meet is using HyTek Entry files, be sure to use the meet events file found on the KHSAA website.
- 4. Wheelchair and Unified events are events 37 through 43.
- 5. These events are not scored.
- 6. Be sure to let the HyTek Operator know you are entering athletes in these events.
- 7. If your team enters more than one pair of unified athletes in any event, the teams must be differentiated by name and abbreviation. So if John Jones and Steve Martin are the first unified entry and Sam Smith and Jack Williams are the second unified entry from Alpha team, one team needs to be called Alpha 2. See example below. You will use a variation of your team abbreviation for this such as MURR and MURR1 to differentiate the teams.

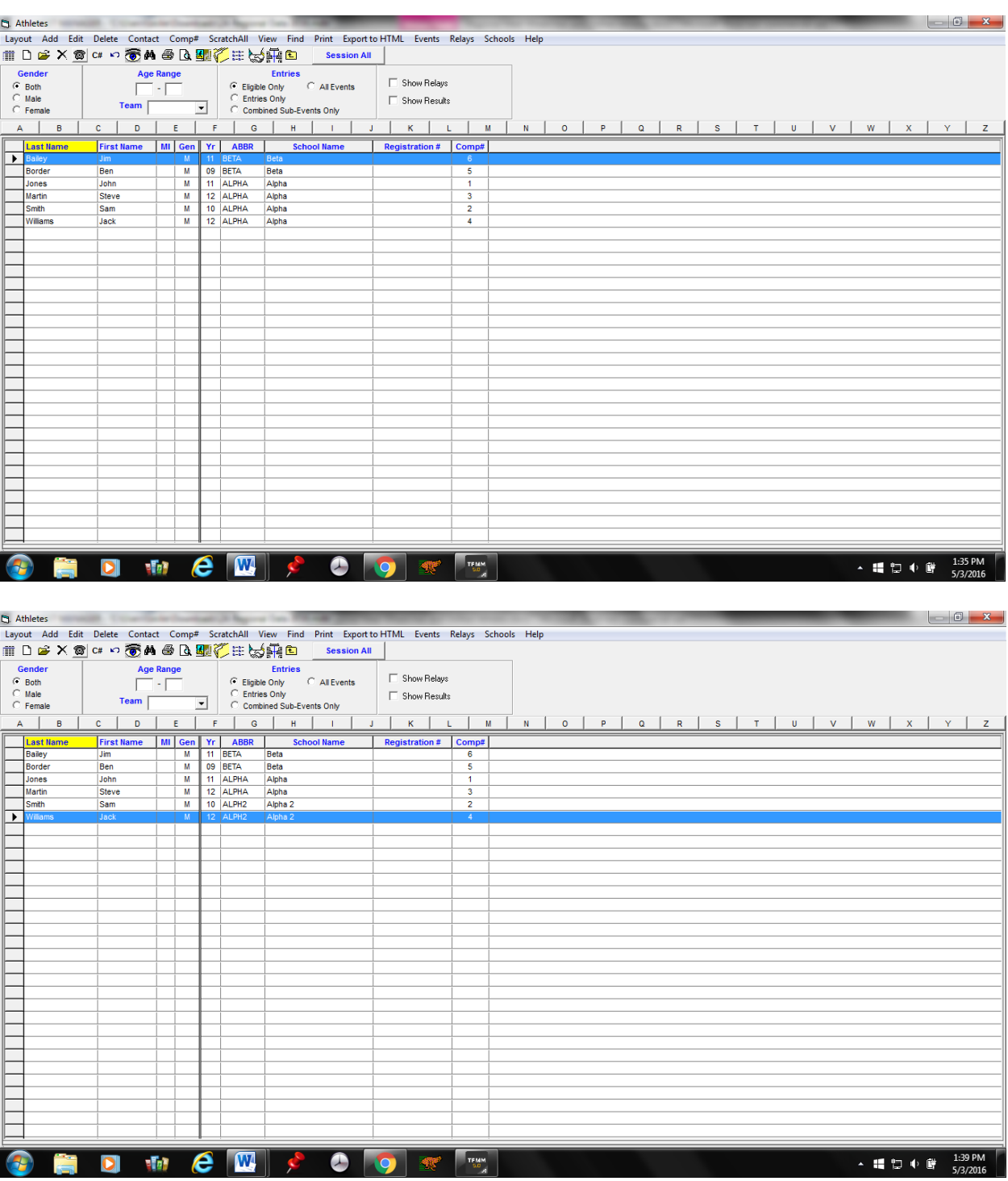

IF you have any questions regarding entering wheelchair and unified events, please call, text, or email me with questions.

Thanks, Leslie Smith 859-325-5626 smithwl57@roadrunner.com

## **Regional Meet--Wheelchair and Unified Athletes**

## **For HyTek Operators**

- 1. Gayle Rich with Online Meet Registration for MileSplit/FloSport is adding the wheelchair and unified events to the online registration for our regional events. They are not yet added but should be added in plenty of time to accommodate the wheelchair and unified entries. You'll download the entries from MileSplit as usual.
- 2. Coaches of teams entering athletes in the Unified events will need to let you know which athletes should be paired. See step 7 for help in pairing athletes correctly. Confirm the online wheelchair and unified entries with the coach since this is the first year these events have been included in the online entry choices.
- 3. If your regional meet is using HyTek Entry files, be sure to use the database and meet events file found on the KHSAA website.
- 4. Wheelchair and Unified events are events 37 through 43.
- 5. These events are not scored.
- 6. Coaches of teams entering athletes in events 37 through 43 should let HyTek Operators know they are entering athletes in these events.
- 7. If a team enters more than one pair of unified athletes in any event, the teams must be differentiated by name and abbreviation. So if John Jones and Steve Martin are the first unified entry and Sam Smith and Jack Williams are the second unified entry from Alpha team, one team needs to be called Alpha 2. See example below.

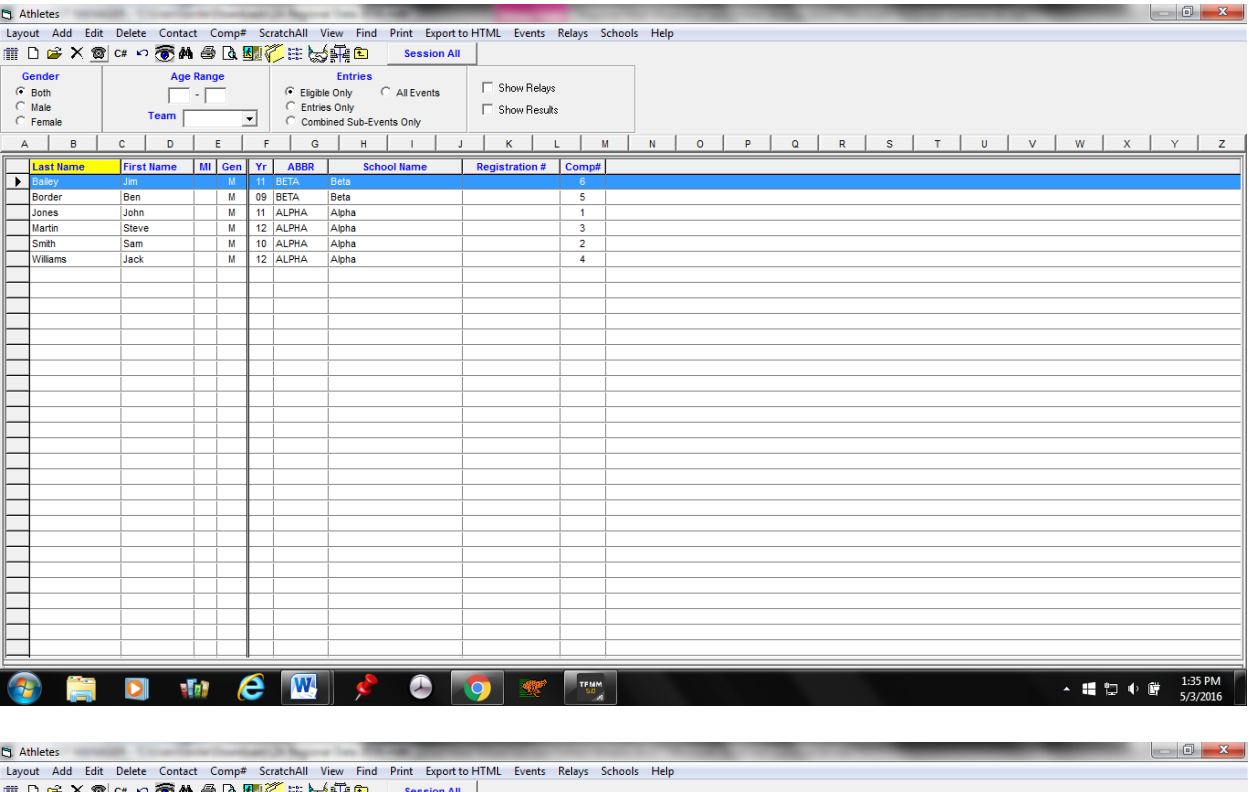

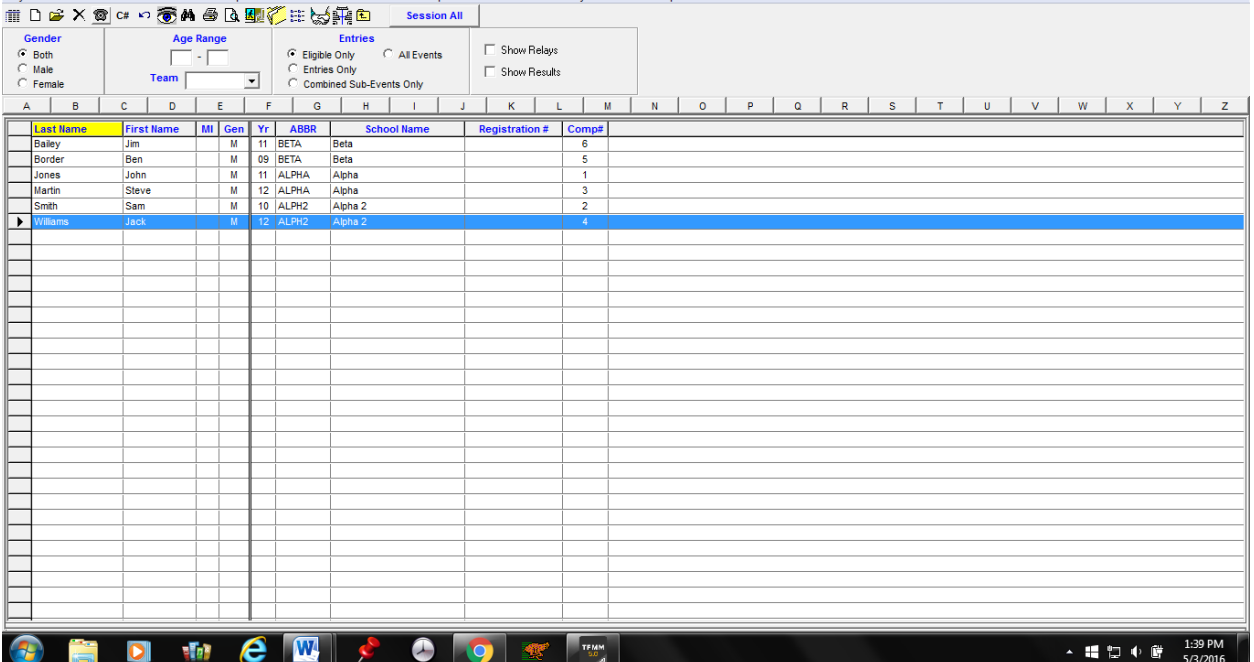

8. After FAT times are pulled you'll have something that looks like this.

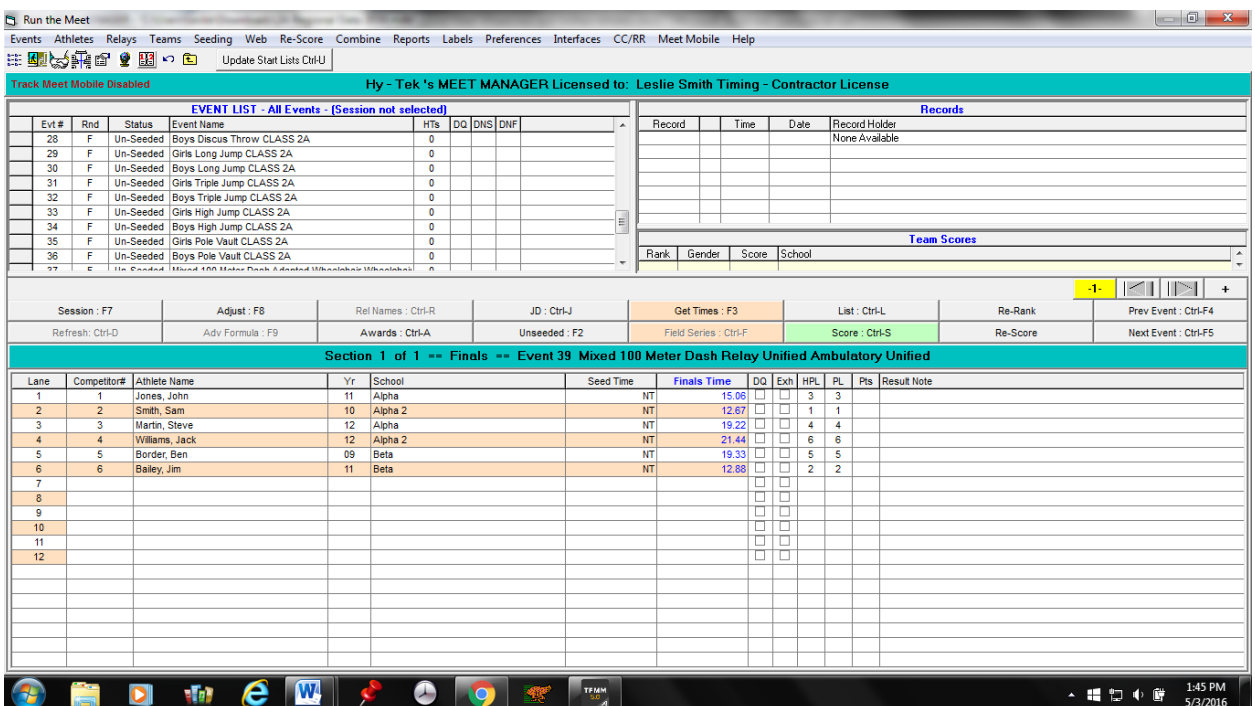

9. Then score the event which will add the times for the pairs of athletes. Since the event is set not to score, the score will not appear in the overall scores of the meet.

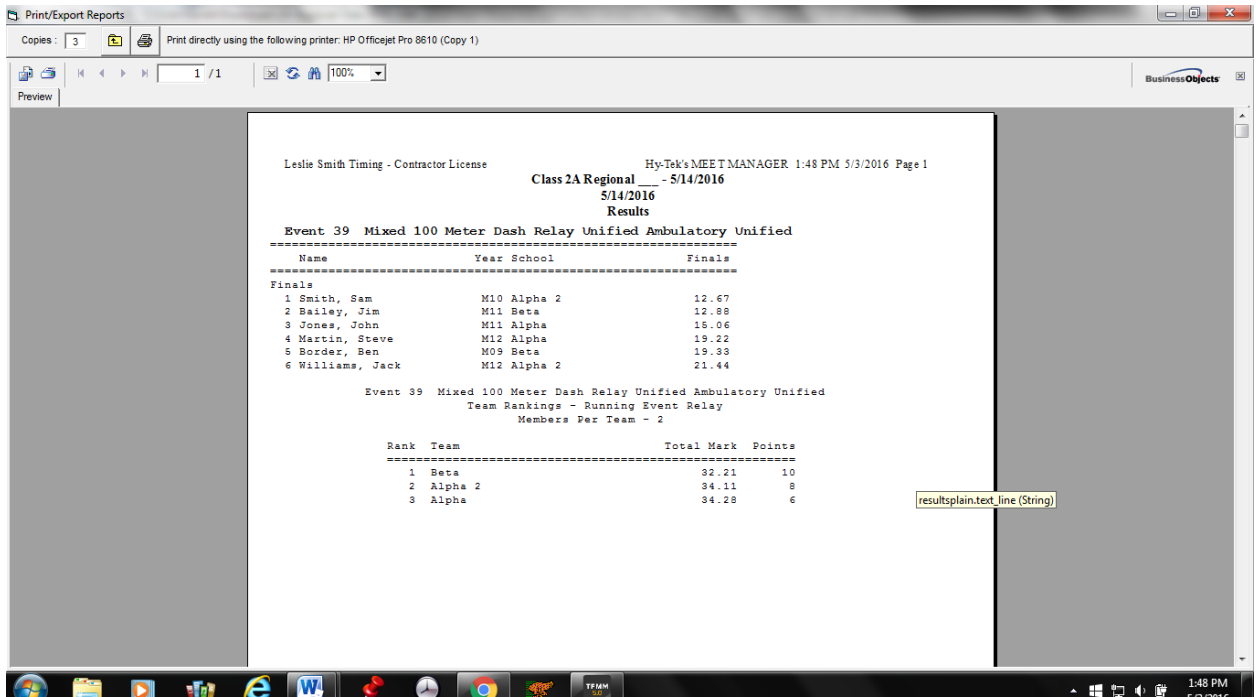

10. This same process is used in field events. Enter the marks...........

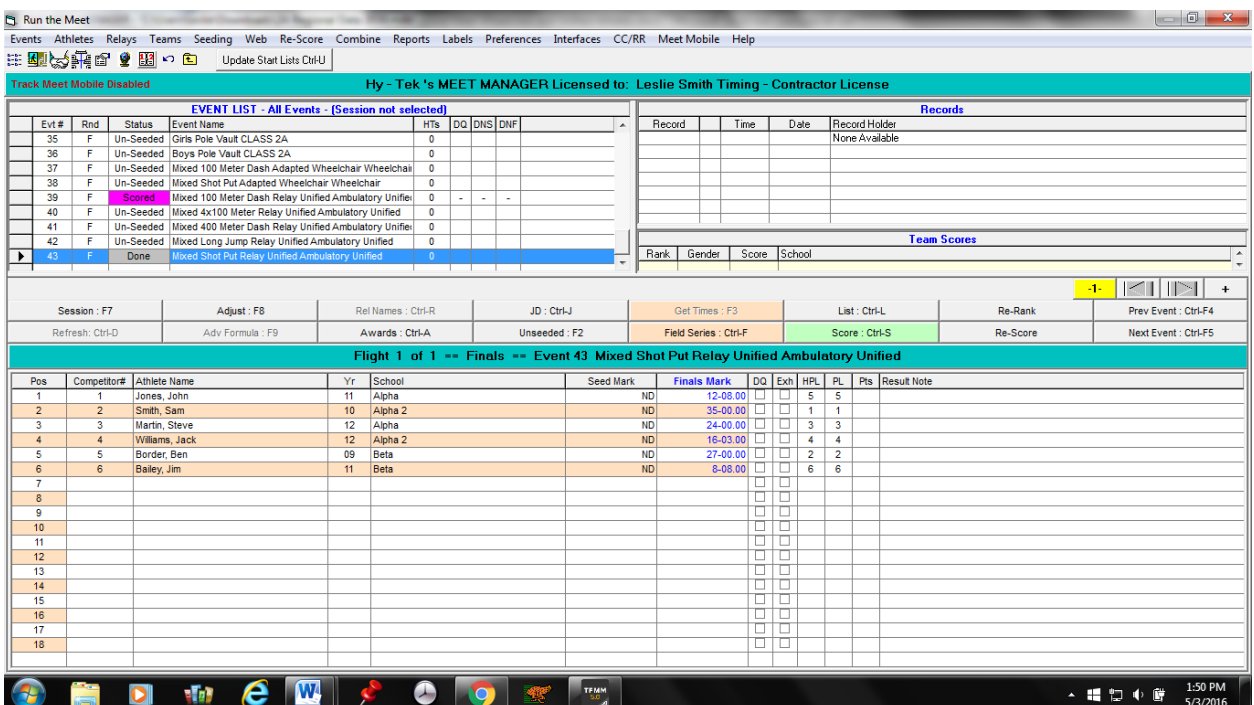

11. Then score the event which will add the marks for the pairs of athletes. Since the event is set not to score, the score will not appear in the overall scores of the meet.

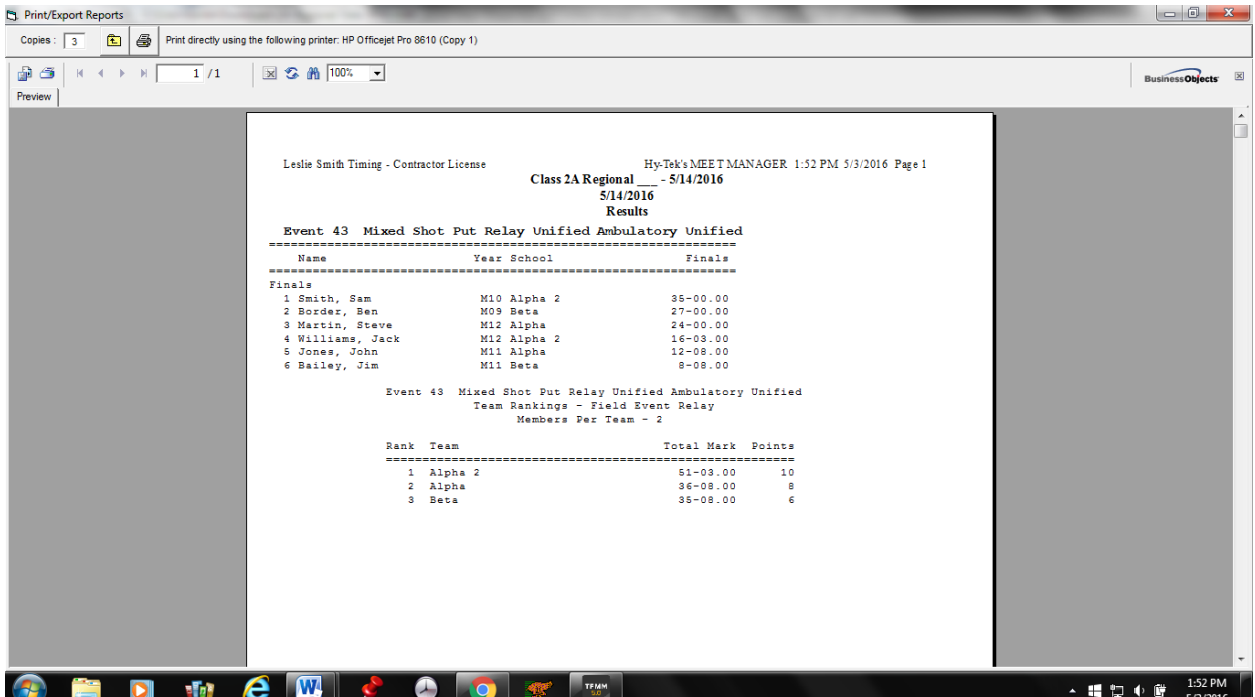

12.Wheelchair athletes are not paired, so their times and marks are simply listed in the Run Menu.

IF you have any questions regarding the importing and handling of the wheelchair and unified events, please call, text, or email me with questions.

Thanks, Leslie Smith 859-325-5626 smithwl57@roadrunner.com